# **CAPITULO IV RESULTADOS DE LA INVESTIGACIÓN**

#### **CAPITULO IV**

# **RESULTADOS DE LA INVESTIGACIÓN**

En este capítulo, se describen los resultados técnicos de la investigación para la propuesta del Sistema de Supervisión y Control RsLogix y ControlLogix, en la Planta de Tratamiento de Efluentes de Pequiven así como se hace un detalle de la metodología utilizada para el desarrollo de la misma.

### **FASE I**

#### **Análisis de la situación actual**

En esta fase se realiza un estudio exhaustivo de los principios de funcionamiento, condiciones físicas y operativas del sistema UDC-9000 de la planta de Tratamiento de Efluentes de Pequiven

El sistema de control UDC-9000 de la Planta de Tratamiento de Efluentes en Pequiven, realiza las operaciones básicas del proceso, a través de una secuencia lógica, preestablecida e instalada en el procesador principal del Controlador, serie S9000e, fabricado por la Empresa Honeywell.

La disposición de los Módulos de procesamiento, I/O, fuentes de poder y de comunicación, del Sistema UDC-9000, esta distribuida en tres Racks o chasis, de la siguiente manera:

- Rack del Procesador.
- Dos Racks de Entradas / Salidas (I/O Rack).

El Rack número uno (# 1) o Rack del Procesador, esta conformado por los siguientes módulos:

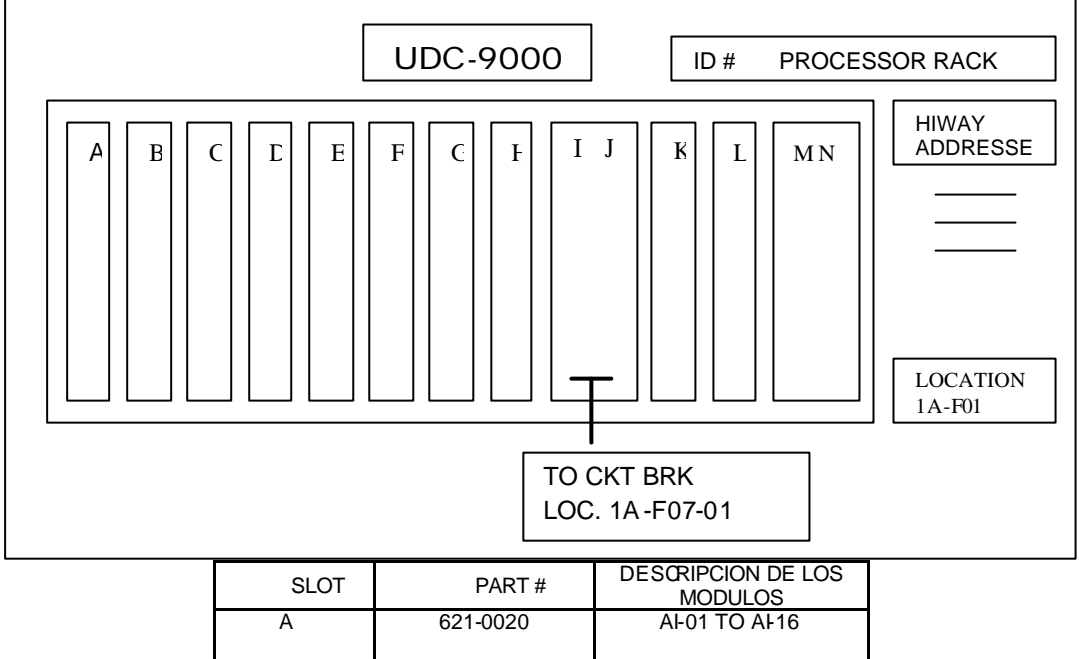

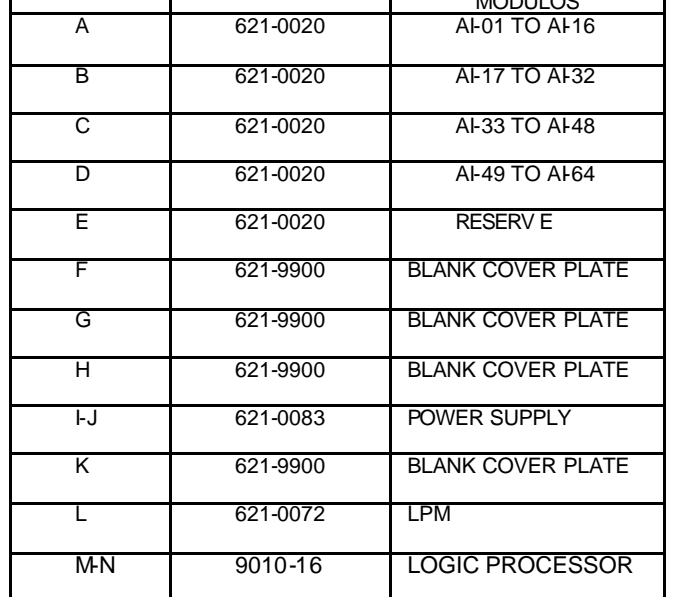

Diagrama Nº 1: Configuración Rack del procesador. Fuente: Honeywell C. A. (1991)

El Rack número (# 2) /Rack paralelo Entradas / Salidas, esta distribuido así:

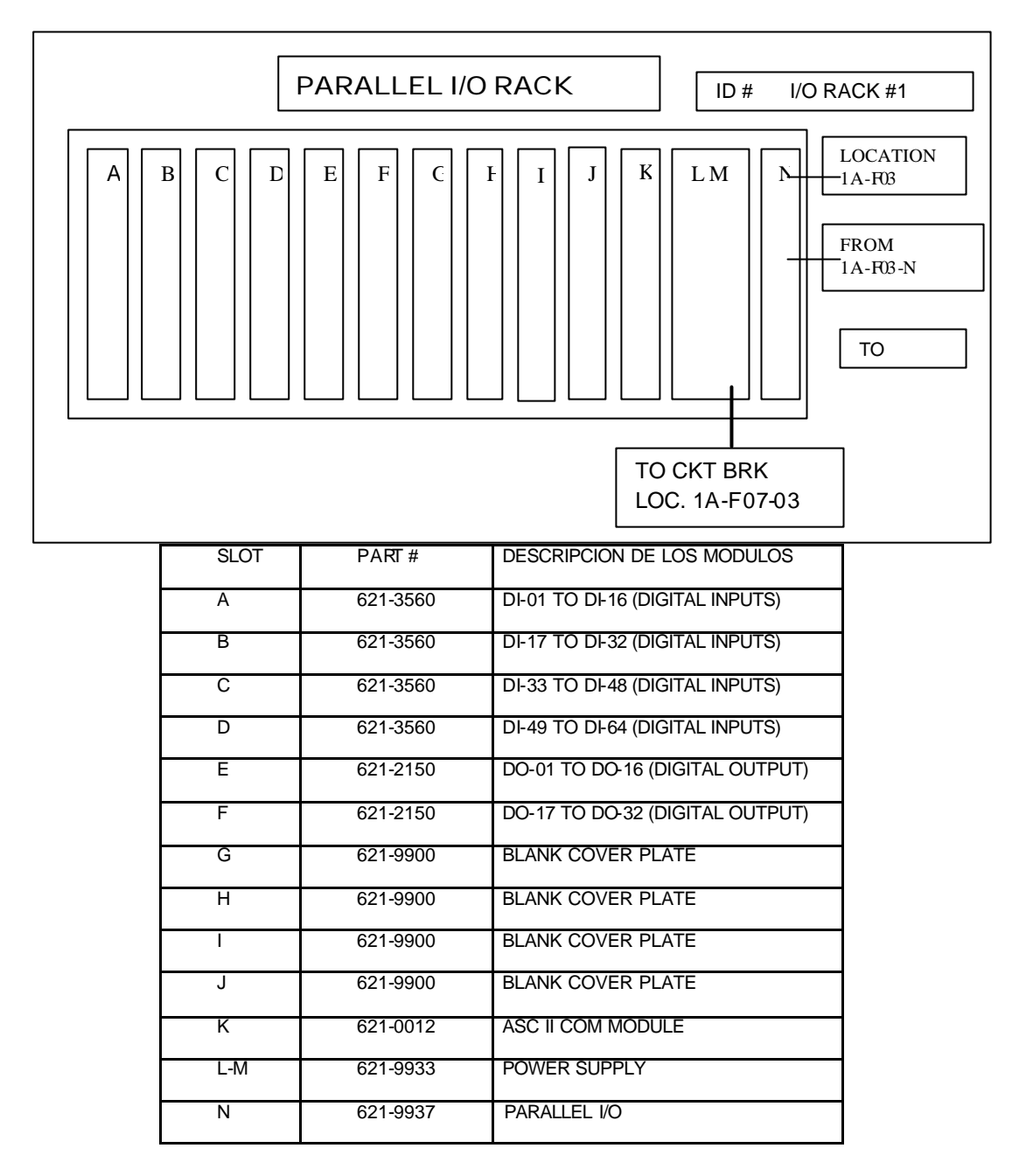

Diagrama Nº 2: Configuración Rack #2 (Paralelo de Entradas / Salidas) Fuente: Honeywell C. A. (1991)

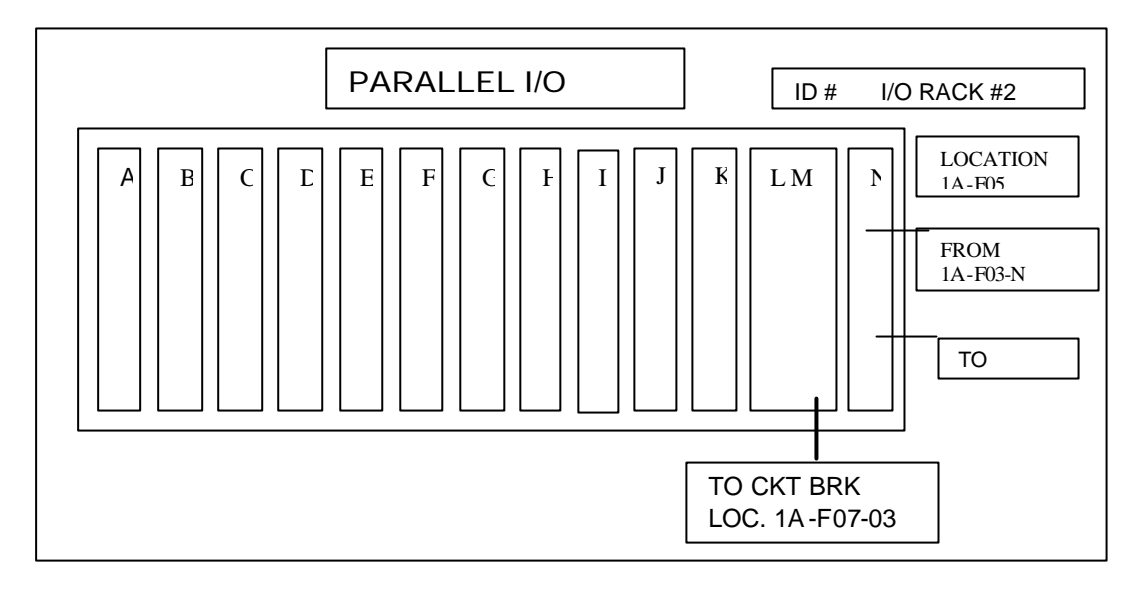

El Rack número (#3)/Rack paralelo Entradas / Salidas, se distribuye así:

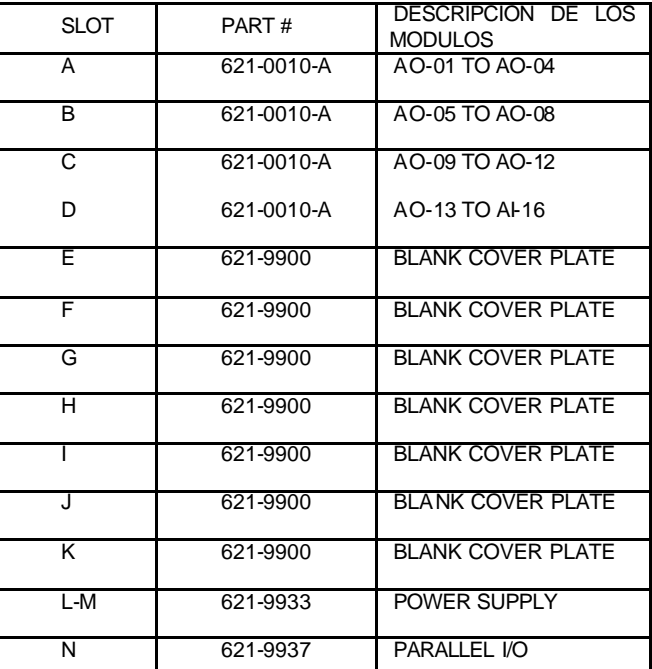

Diagrama Nº 3: Configuración Rack #3 (Paralelo de Entradas / Salidas) Fuente: Honeywell C. A. (1991)

La funciones principales del sistema UDC-9000, instalado en la Planta de Tratamiento de Efluentes, son controlar el proceso y presentar en un Panel

View y en un computador personal (PC), en esquemáticos diseñados para ello, algunas variables de la Planta.

El sistema de visualización, Panel View y PC´s, esta configurado para presentar, al operador, las señales y valores en tiempo real, del proceso de la Planta, lo cual ha colapsado, debido al crecimiento del proceso y la poca flexibilidad del sistema, para anexar nuevas señales y permitir al operador que tomara acciones o enviara comandos al sistema de control. No permite la implantación en pantalla de todas las señales del proceso, el diseño de nuevos esquemáticos y la adición de los nuevos sistemas de medición y control. Las tendencias Históricas, sumario de alarmas, totalizadores y cálculos, se saturaron y no continuaron ejecutándose.

El sistema UDC-9000 esta actualmente inoperativo, debido a la falta de repuestos y flexibildad del mismo.

#### **SISTEMA SUPERVISORIO**

Conformado por dos PC y un Panel View**:** Las PC´s no se encuentran en sitio, su configuración (Pentium I), no acorde a las Tecnologías Actuales, no permitirían la carga de los Software, que se fabrican para ejecutar Supervisión y Control de Procesos. El Panel View, esta obsoleto, adicionalmente se daño por problemas eléctricos.

#### **SISTEMA DE CONTROL**

Conformado por un PLC Honeywell con controlador de la serie S9000 y tarjetas I/O de la serie 620: Estos equipos fueron declarados obsoleto por el fabricante Honeywell, lo que no garantiza la ubicación de repuestos en el mercado, ya que no se elaboran en la actualidad.

## **Equipos en vía de obsolescencia**

- Model 9000e Controller.
- Control Logic Processor Model 9000.
- Ethernet Loop Processor Module (ELPM/LPM).
- Power Supply (8/15 Amp).
- Isolated Analog Input Module.
- Analog Output Module.
- Pulse Input Module.
- 115 Vac Digital Input Module.
- 24 Vdc Digital Input Module.
- 115 Vac Digital Output Module.
- 24 Vdc Digital Output Module.
- 115 Vac Isolated Digital Output Module.
- 115 Vac Isolated Digital Output Module.
- Asynchronous Port Minicop Module.
- Enhanced Diagnostics Module.
- Reed Relay Module.
- Serial Link Module.
- Resistance temperature Detector Module.
- **Equipos y periféricos para ser reemplazados por daños y desperfectos:**
- 1 Panel View

 Este sistema quedo totalmente fuera de servicio por su inoperancia y obsolescencia.

#### **FASE II**

# **Determinar las características del sistema de Supervisión de Control RsLogix y ControlLogix**

Aquí se efectúa la revisión documental del funcionamiento y composición del sistema Supervisorio y de Control RsLogix y ControlLogix a implantar en la Planta de Tratamiento de Efluentes.

#### **Sistema RsLogix**

El Sistema RsLogix es un Software que incluye editores del lenguaje escalera, diagrama de función en bloque, texto estructurado y lógica de función secuencial. Cada editor esta integrado dentro del software. Un proyecto de control puede incluir múltiples rutinas de cada tipo de lenguaje.

Estos editores de lenguaje permiten realizar cambios en línea con el controlador en ejecución. El software puede levantar la lógica de ejecución de los editores de lenguaje, así como nombres de la etiqueta. Esto simplifica el mantenimiento ya que se puede obtener información original directamente del controlador. Con el lenguaje estructurado solo se puede obtener descripciones de un controlador en línea.

El Software de programación RsLogix se utiliza para ejecutar secuencias de procesos, control de conducción y movimiento. Este provee un programa

simbólico con estructuras y arreglos para control de procesos e instrucciones para servidores y diferentes tipos de aplicaciones.

El software RsLogix 5000 es diseñado para trabajar con toda la plataforma de controladores de la serie Logix.

Entre las funciones que se pueden ejecutar con el RSLogix se incluyen:

• Fácil configuración, incluyendo un organizador grafico del controlador y de las E/S.

• Dialogo de configuración, herramienta de configuración de movimiento, y métodos de punto-y-tecleo de configuración.

• Manejo sotisficado de la data, usando arreglos y estructuras definidas por el usuario, lo que provee flexibilidad para el uso.

- Método para direccionamiento de E/S.
- Editor en lenguaje escalera para la modificación de múltiples lógicas simultáneamente.

• Editor de Diagrama de bloque de funciones, que permite programar la lógica a través de bloques de funciones.

• Edición que permite la corrección y navegación para mover rápidamente elementos de datos a partir de un fichero de datos a otro, un subprograma o proyecto a otro, o a las instrucciones del diagrama de bloque de la función dentro de un proyecto.

• Un Sistema de instrucción que incluye el movimiento, el diagrama escalera e instrucciones del bloque de la función.

- Organización lógica usando tareas, programas y estructuras rutinarias.
- Capacidad de monitoreo y Diagnostico incluye visualizacion del estado del controlador, para mostrar información robusta.
- Soporte para integración de movimiento.

El Software RsLogix se instala siguiendo la siguiente secuencia:

# **Creación del Proyecto**

El RsLogix esta basado en proyectos, los cuales están asociados a la configuración y programación del controlador.

• Paso 1: Al ingresar al RsLogix, se selecciona NEW y aparecerá el siguiente dialogo:

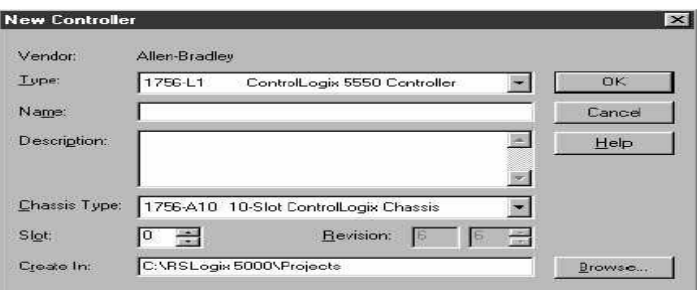

Figura Nº 3: Creación del Proyecto (New Controller) Fuente: Rockwell Automation, C.A. (2005)

- Paso 2: Se selecciona el tipo de controlador para el proyecto.
- Paso 3: Se ingresa el nombre del proyecto, la extensión .acd se asigna

automáticamente.

- Paso 4: Se ingresa la descripción del Controlador.
- Paso 5: Se ingresa el tipo de chasis donde será instalado el controlador.

• Paso 6: Se ingresa el número de slot donde estará colocado el controlador. En ControlLogix el controlador se coloca en un slot numerado y es posible colocar varios controladores en algunos chasis.

• Paso 7: Se ingresa el número de revisión apropiado para el controlador a instalar.

• Paso 8: Se ingresa la dirección donde se desea guardar el proyecto.

• Paso 9: Se pulsa enter para la creación del proyecto. Una vez creado el archivo del proyecto, se podrá visualizar toda la información en el organizador del controlador.

#### **Configuración del Controlador**

• Paso 1: En el menú de edición, se selecciona Propiedades del Controlador, para lo cual aparecerá:

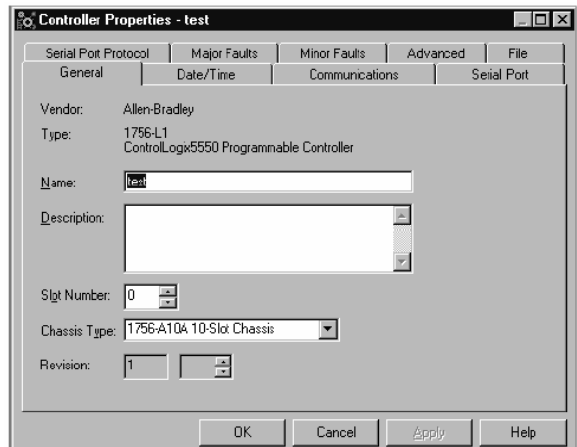

Figura Nº 4: Controller Properties-test. Fuente: Rockwell Automation, C.A. (2005)

• Paso 2: Se selecciona en Data/Time, para configurar los tiempos de coordinación del controlador.

- Paso 3: Se configura el puerto serial del controlador.
- Paso 4: Se selecciona el protocolo del sistema.
- Paso 5: Se configuran las propiedades avanzadas del controlador.

# **Configuración de las E/S**

Se elige en el Configurador de E/S del organizador del Controlador y se pulsa Modulo Nuevo, para configurar los diferentes módulos de E/S que tendrá el proyecto:

| Type.           | Major Revision:                                                                  |            |
|-----------------|----------------------------------------------------------------------------------|------------|
| 1756-CNB/A      |                                                                                  |            |
| Type            | Description                                                                      |            |
| 1756-CNB/A      | 1756 ControlNet Bridge                                                           |            |
| 1756-CNB/B      | 1756 ControlNet Bridge                                                           |            |
| 1756 CNR / D    | 1756 ControlNet Bridge                                                           |            |
| 175E-CNBR/A     | 1756 ControlNet Bridge, Redundant Media                                          |            |
| 1756 CNRR / R   | 1756 ControlNet Bridge, Redundant Media                                          |            |
| 1756-CNBR/D     | 1756 ControlNet Bridge, Redundant Media                                          |            |
| 1756-DHRIO/B    | 1756 DH+ Bridge/RIO Scanner                                                      |            |
| 1756-DHRIO/C.   | 1756 DH+ Bridge/RIO Scanner                                                      |            |
| 1756-DNB        | 1756 DeviceNet Scanner.                                                          |            |
| 1756-ENET       | 1756 Ethernet Communication Interface.                                           |            |
| 1756-HSC        | 1756 High Speed Counter                                                          |            |
| 1756-IA16       | 16 Point 79/-132V AC Input                                                       |            |
| Show            |                                                                                  |            |
| Vendor: All     | <b>▽ Other ▽ Specialty I/O</b>                                                   | Select All |
| $\nabla$ Analog | $\nabla$ Communication<br>$\nabla$ Digital<br>$\nabla$ Motion $\nabla$ Processor | Clear All  |
|                 | <b>OK</b><br>Cancel                                                              | Help       |

Figura Nº 5: Configuración de E/S (Select Module Type). Fuente: Rockwell Automation, C.A. (2005)

## **Definición de etiquetas**

Aquí se ingresa las etiquetas deseados para el proyecto creado:

| Scope: MainProgram |           | Show Show All |      | Sot: Tag Name |             |
|--------------------|-----------|---------------|------|---------------|-------------|
| Tag Name           | Alies For | Base Tag      | Type | Style         | Description |
|                    |           |               |      |               |             |
|                    |           |               |      |               |             |

Figura Nº 6: Definición de Etiquetas (Program Tags). Fuente: Rockwell Automation, C.A. (2005)

#### • **Creación de la Lógica en diagrama escalera**

En esta etapa se ingresa la secuencia lógica de ejecución del proceso, para ello el RsLogix abre la ventana de rutinas de escalera. Se selecciona para ello las instrucciones necesarias, se guardan en un archivo y luego se baja a la memoria del controlador.

#### **Sistema ControlLogix**

El Sistema ControlLogix se puede configurar con o sin redundancia a nivel de procesador.

Un sistema redundante utiliza un par idéntico de Chasis del procesador, que permite proteger la ejecución del proceso cuando ocurra una falla en el controlador principal.

No se requiere de programas adicionales para configurar un sistema redundante y es transparente para algunos dispositivos conectados sobre la red ControlNet. Se utiliza el modulo 1757-SRM para mantener la comunicación entre el par de chasis redundantes.

Cuando ocurre una falla en algún componente del chasis principal, se cambia el control del proceso para el controlador secundario. Algunas de estas fallas pueden ser:

- En el Chasis principal:
- Perdida de la tensión de alimentación.
- Falla en el Controlador.

• Remoción, inserción inadecuada o falla de algún modulo del chasis principal.

- Ruptura o desconexión de algún punto de conexión de la red ControlNet.
- Comandos para el controlador primario.

• Comandos para el software RSLinx®.

 Dependiendo como se organice el proyecto con el Sistema RsLogix, las salidas pueden o no experimentar un cambio de estado durante el cambio o swicheo del controlador:

• Durante el swicheo, las salidas que son controladas con alta prioridad un intercambio pequeño (las salidas no invertirán a un estado anterior).

• Las salidas en tareas de prioridad más bajas pueden experimentar un cambio del estado.

 El tiempo del swicheo de un Sistema redundante depende del tipo de falla y tiempo de actualización de la data en la red ControlNet.

Para un NUT de 10 ms, el tiempo de swicheo es de aproximadamente de 80 ms a 220 ms.

Para que el controlador secundario tome el control del proceso se requiere que este posea el mismo proyecto del controlador primario. También se requiere valores actualizados de las etiquetas.

El modulo 1757-SRM mantiene la comunicación entre el chasis principal y el chasis secundario.

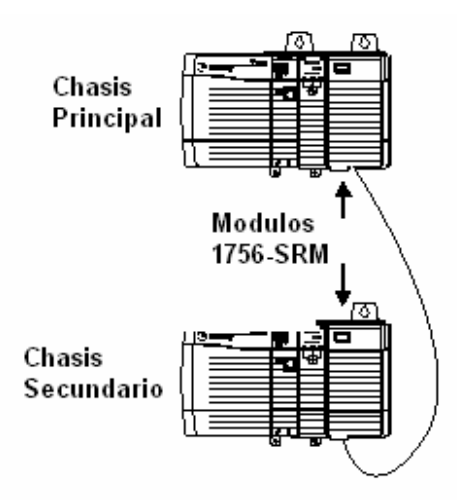

Figura Nº 7: Chasis redundantes. Fuente: Rockwell Automation, C.A. (2005)

En un par de chasis redundantes, el primer chasis que se enciende es el chasis principal. Cuando se enciende el chasis secundario, este se sincroniza con el chasis principal, lo que permite al controlador principal transferir, automáticamente, el proyecto del proceso al controlador secundario a través del modulo 1756-SRM.

Una vez que se sincronice el regulador secundario, los módulos del 1756- SRM mantienen el regulador sincronizado proporcionando la trayectoria para cualquier cambio que ocurra en el regulador primario. Estos cambios incluyen:

- Corrección en línea.
- Ejecutar force de valores.
- Cambios de las propiedades
- Cambios a los datos.
- Resultados de la ejecución de la lógica

Aunque en línea se corrige automáticamente el cambio al regulador secundario, llegan a ser inactivos si ocurre un intercambio antes de que se monte en el proyecto. Esto previene el uso incorrecto en línea del regulador primario y secundario. Existe la opción de corregir la edición después de un intercambio (en el riesgo de que fallen ambos reguladores).

En cada chasis redundante se instala un modulo CNB, el cual se identifica con un numero de nodo y es similar en el otro modulo.

El sistema ControlLogix posee un Gateway, el cual es la ruta de data de control e información a través de las redes:

- ControlNet
- Ethernet
- Data Highway Plus

Con el cual se puede:

- Ubicar los módulos de comunicación en algún slot sin necesidad de que este un procesador en el Chasis.
- Expandir el sistema colocando los módulos de red requeridos.
- Determinar el tipo y número de módulos de red insertados.

# **FASE III**

# **Determinar el hardware necesario para implementar el sistema de Supervisión y Control**

Se consideran aquí los requerimientos mínimos, tanto de equipos, como protocolos y otros elementos físicos, a instalar, al momento de diseñar el

modelo de ControlLogix y del RsLogix, que permitan operar el sistema sin ningún tipo de limitaciones. Para el uso efectivo del Sistema Supervisorio RsLogix, el fabricante, Allen Bradley, recomienda el siguiente hardware y requerimiento de Software:

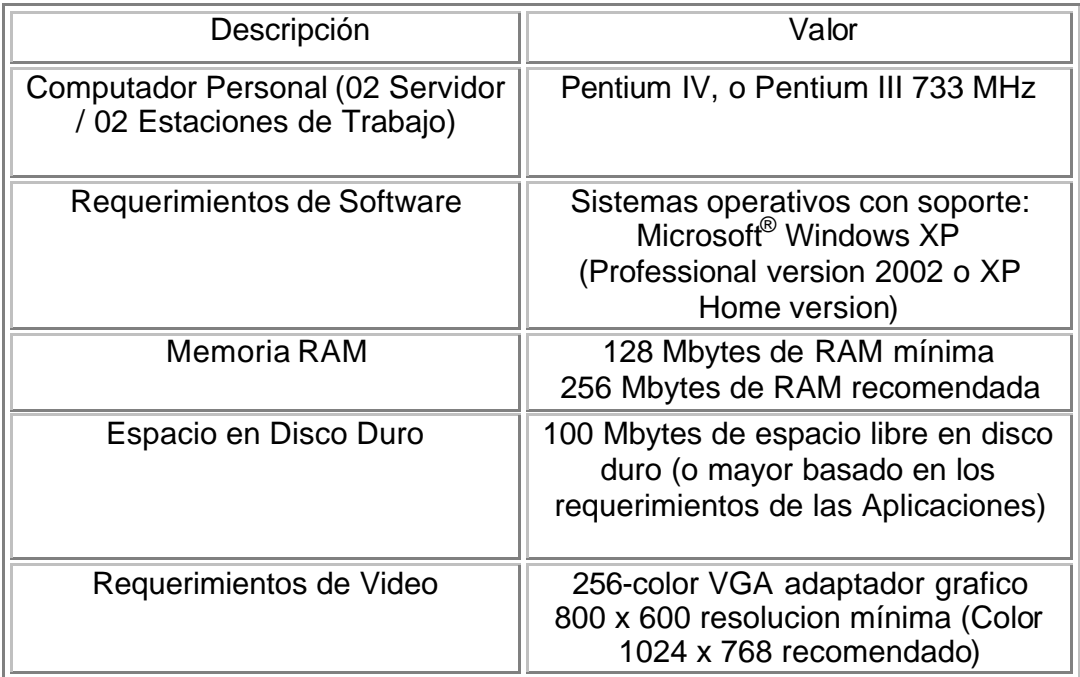

Tabla Nº 2: Requerimientos de Hardware para RsLogix Fuente: Rockwell Automation, C.A. (2005)

Los equipos requeridos deben ser de última tecnología y es necesario que posean soporte técnico, garantizado, por los proveedores, por el tiempo en que Allen Bradley suministre el servicio al sistema de Supervisión y Control, RsLogix y ControlLogix, a instalar la planta de tratamiento de Efluentes de Pequiven; para ello se han firmado convenios de asistencia entre las empresas Allen Bradley y Microsoft.

El Sistema ControlLogix, propuesto a instalar en la Planta de Tratamiento de Efluentes de Pequiven, requiere, para la sustitución del sistema UDC-9000 y poder integrar todas las señales del proceso, tomando como base la guía de selección de ControlLogix (Anexo A), previendo un adecuado espacio disponible (spare), para el anexo futuro de señales, el siguiente equipamiento:

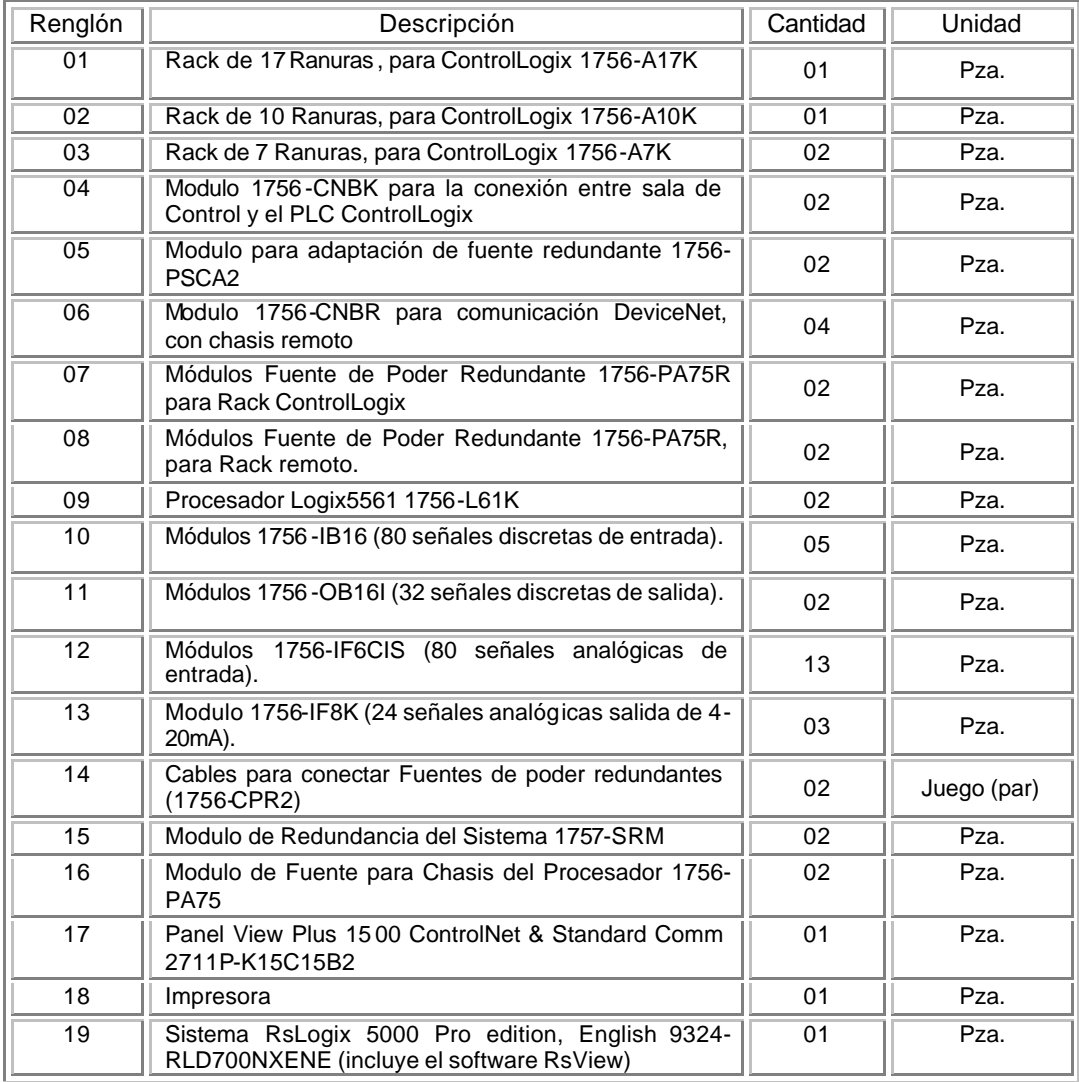

Tabla Nº 3: Hardware para el Sistema Supervisorio de Control propuesto. Fuente: Dávila (2005)

#### **FASE IV**

### **Propuesta del modelo de Sistema de Supervisión y de Control**

Después de seleccionar el hardware necesario y conociendo el funcionamiento y características de los sistemas ControlLogix y RsLogix, se procede a diseñar la arquitectura a proponer, para mejorar la operación de la Planta de Tratamiento de Efluentes.

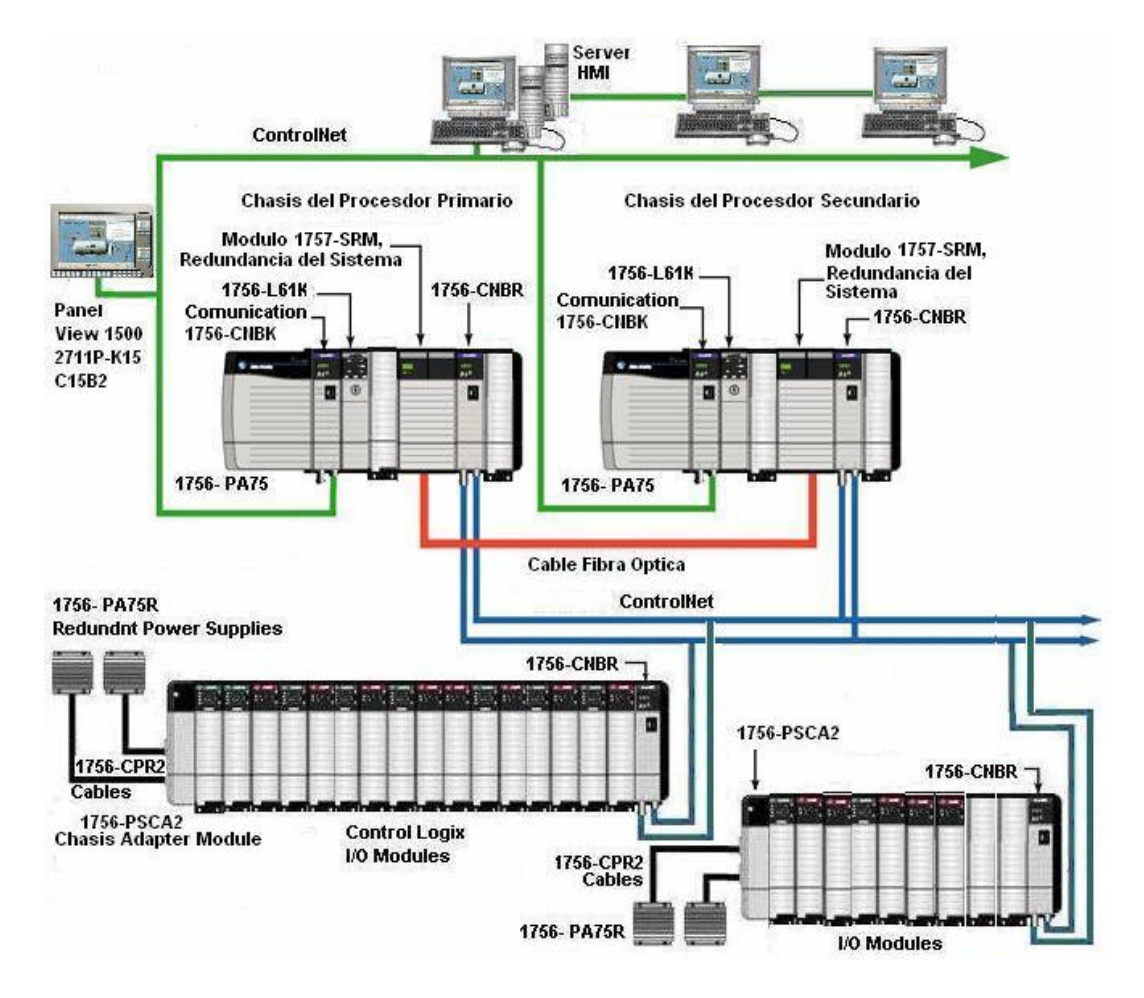

Figura Nº 8: Arquitectura Sistema Supervisorio y Control propuesto Fuente: Dávila (2005)

La arquitectura presentada en la figura Nº 8, esta conformada bajo los

estándares de no redundancia a nivel de módulos I/O, y redundante a nivel de Chasis del Procesador y fuentes de poder de los módulos I/O, ya que las experiencias anteriores con estos equipos demuestran que es en estas fuentes donde normalmente ocurre la mayor fatiga de componentes electrónicos, lo que eventualmente permite la salida de servicio de una de ellas, para que la que esté disponible, alimente el chasis, en falla.

A su vez se propone la redundancia a nivel de comunicación para darle mayor seguridad al Sistem a de Supervisión de Control para la Planta de Tratamiento de Efluentes de Pequiven.

En esta arquitectura se dispuso en los chasis principal y secundario del procesador, las fuentes de poder 1756-PA75, conectadas directamente a cada chasis; se instaló el procesador 1756-L61K, dos ranuras disponibles, el módulo de comunicación con el servidor de RsLogix, 1756-CNBK, el módulo de redundancia de procesador 1757-SRM y el módulo de comunicación con los chasis remoto, 1756-CNBR, a través de la red ControlNet.

En el Chasis remoto #1, de 17 ranuras, se colocó las fuentes de poder 1756-PA75R, alimentando el chasis por medio de los cables 1756-CPR2 y del módulo adaptador 1756-PSCA2; dieciséis módulos de I/O y el módulo de comunicación con la red ControlNet, 1756-CNBR.

En el chasis remoto #2, de 10 ranuras, se colocó las fuentes de poder 1756-PA75R, alimentando el chasis por medio de los cables 1756-CPR2 y del módulo adaptador 1756-PSCA2; siete módulos de I/O, cuatro tapas para ranuras disponibles y el módulo de comunicación con la red ControlNet,

1756-CNBR.

El PanelView 1500 2711P-K15 C1582, es una interfaz que se instalará a nivel de campo, que le permitirá al operador ejecutar acciones de visualización de señales tanto analógicas como digitales, con el fin de observar el comportamiento del proceso de la Planta de Tratamiento de Efluentes.

A nivel de Sala de Control se propone la instalación del Sistema Supervisorio con el software RsLogix, en un servidor, redundante, que servirá de interfase con el Controlador ControlLogix, a través de la red ControlNet, aquí se elaborarán y se ejecutarán las aplicaciones de control del proceso, a su vez a él se conectarán las estaciones, desde donde se ejecutarán las operaciones para la regulación del proceso de la Planta de Tratamiento de Efluentes.

A este servidor se podrán instalar las redes administrativas de la empresa Pequiven, tales como el sistema de información de producción (PAI), entre otras, las cuales son redes para la información gerencial y administrativa del proceso y de la planta.

La propuesta del Sistema Supervisorio de Control contempla los siguientes aspectos:

**Reemplazo del Sistema Supervisorio por el Sistema RsLogix de Allen Bradley, el cual permite**

- Despliegues de Menú de Navegación.
- Despliegues de Resumen de Alarmas.
- Despliegues de Resumen de Eventos.
- Despliegues de Grupos de Operación.
- Despliegues de Tendencias.
- Despliegues de Sintonización de Lazos.
- Despliegues de Diagnósticos.
- Resumen de Despliegues.
- Reportes Estándar.
- Despliegues de Mantenimiento.

# **Reemplazo del Controlador UDC-9000 y tarjetas I/O por el Sistema ControlLogix de Allen Bradley, lo que nos ofrece:**

- Ejecución de lógicas en diagrama escalera
- Control del Proceso. Ofreciendo mejoras en la capacidad de procesamiento, respuesta y desempeño de los sistemas de control
- Reemplazo de componentes en caliente
- Garantía de repuestos y soporte técnico garantizado por un período mínimo de 15 años.

• Migraciones futuras manteniendo la misma plataforma. Estandarización de las plataformas en hardware y software a tecnología actual y de vanguardia.

• Posibilidad de crecimiento del proceso.

• Disponibilidad y posibilidad de implantar y/o integrar la base de datos a sistemas estadísticos o sistemas de información operacional y gerencial a nivel del Complejo (filosofía de sistemas abiertos)

• Revalorización y repotenciación de los sistemas de control del Complejo.

• Actualización hacia la aplicación de tecnologías nuevas con disposición de herramientas utilitarias, diagnósticos y configuración tales como la tecnología fieldbus.